*Retrouvez toutes nos newsletters [ici](http://www.awac.be/index.php/newsletters-ets).*

# Air **O** Climat agence wallonne de l'air & du climat

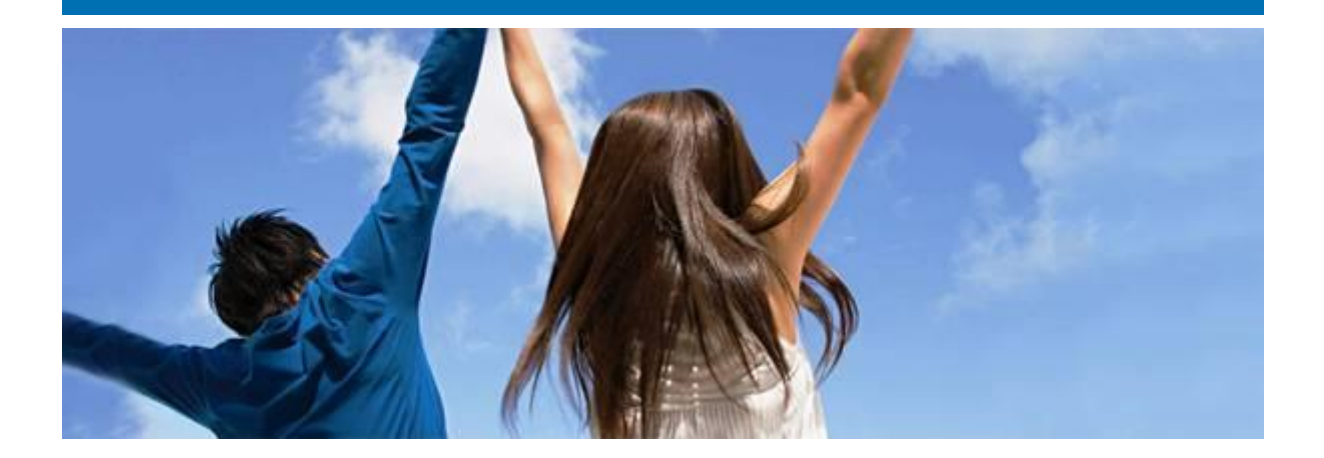

# **Newsletter ETS n°51**

**Thèmes abordés**

- Soumission rapport [d'amélioration pour le 30/09/2022](#page-0-0)
- [Mise à jour plan de surveillance \(méthodologie calcul émissions CO2\)](#page-2-0)
- [Mise à jour MMP \(méthodologie calcul allocation\)](#page-2-1)

## <span id="page-0-0"></span>**Soumission rapport d'amélioration pour le 30/09/2022**

Le rapport d'amélioration devra être soumis pour le 30/09/2022 au plus tard au travers de l'outil ETS reporting (https://ets-reporting.ec.europa.eu), que vous avez utilisé pour la soumission des plans de surveillance et des déclarations vérifiées des émissions annuelles. Ce rapport ne concerne pas votre MMP.

Vous devez créer vous-même un nouveau rapport dans l'outil IT via la section 'improvement report'.

Ce rapport d'amélioration concerne deux types d'améliorations

- Améliorations visées à l'article 69§4 du MRR : amélioration faisant suite aux commentaires de votre vérificateur.
- Améliorations visées à l'article 69§1 du MRR : améliorations dans le cas où vous avez eu une dérogation pour ne pas respecter pas les niveaux requis ou si vous appliquez une méthode alternative

Afin de savoir quelles sont les améliorations qui vous concernent et quelles sections du rapport d'amélioration doivent être complétées, voici la marche à suivre :

- 1) L'onglet A doit toujours être complété à l'exception de la section A.2 qui doit toujours rester vide.
- 2) Améliorations « vérificateur » (article 69§4 du MRR ) : Pour savoir si vous êtes concernés par ce type d'améliorations, consultez l'annexe 1 du rapport de vérification lié à votre déclaration annuelle des émissions 2021. Pour ce faire,
	- a. allez dans l'outil ETS- [reporting tool](https://ets-reporting.ec.europa.eu/)
	- b. A la section « Déclaration d'émissions annuelle 2021 », cliquez sur l'identifiant « AER report ID »
	- c. Dans l'onglet « pièce jointes », ouvrez le rapport de votre vérificateur et allez à l'onglet « Annexe 1 – Findings »
	- d. Plusieurs cas sont possibles :
		- i. Si votre vérificateur a relevé une ou plusieurs non-conformité (Annexe 1A section B ou E) => vous devez compléter la section B.6.1 et l'onglet C du rapport d'amélioration.
		- ii. Si votre vérificateur a formulé une ou plusieurs recommandations d'amélioration (Annexe 1A – section D) => vous devez compléter la section B.6.1 et l'onglet D du rapport d'amélioration. Néanmoins, si vous êtes une installation à faible émissions, vous êtes exempté de cette tâche mais vous devez tenir compte des recommandations d'amélioration dans votre méthode de surveillance.
		- iii. Si votre vérificateur a relevé des non-compliance, vous ne devez pas y répondre dans le rapport d'amélioration mais vous devez mettre en place les actions correctrices.
		- iv. Si votre vérificateur n'a fait aucune remarque, vous n'êtes pas concerné par ce type d'amélioration.

Dans le cas où les onglets C et/ou D doivent être complétés, dans le champ « title », veuillez faire un copier-coller de la remarque du vérificateur et dans le champ « Description » veuillez indiquer la façon dont vous répondez à la remarque de votre vérificateur ou la justification pour ne pas en tenir compte.

- 3) Amélioration niveau requis (article 69§1 du MRR) : pour savoir si vous êtes concernés par ce type d'amélioration, veuillez consulter la section K.20.d de votre plan de surveillance (question « Niveau requis non respecté ou application d'une méthode alternative? »).
	- a. Si la réponse est « Faux », vous n'êtes pas concerné.
	- b. Si la réponse est « Vrai », vous devez vérifier si vous devez soumettre un rapport d'amélioration selon l'article 69§1 du MRR pour le 30 septembre 2022 (point ii). Si tel est le cas, veuillez compléter les sections B.6.2, B.7 et l'onglet pertinent entre les onglets E, F ou G.

Dès que le rapport est complet (toutes les sections doivent être 'vert'), vous pouvez soumettre le rapport à l'AwAC. Aucune annexe obligatoire ne doit être jointe au rapport.

### <span id="page-2-0"></span>**Mise à jour plan de surveillance (méthodologie calcul émissions CO2)**

Dans le cas d'une modification du plan de surveillance : veuillez resoumettre une version modifiée via la plateforme [https://ets-reporting.ec.europa.eu.](https://ets-reporting.ec.europa.eu/) Veuillez indiquer clairement dans un commentaire les changements apportés au plan de surveillance. Veuillez également avertir l'AwAC de cette nouvelle soumission en envoyant un mail à l'adresse [ets.awac@spw.wallonie.be.](mailto:ets.awac@spw.wallonie.be)

#### <span id="page-2-1"></span>**Mise à jour MMP (méthodologie calcul données d'allocation)**

Dans le cas d'une modification du MMP : veuillez resoumettre une version modifiée via la plateforme [www.supportawac.be](http://www.supportawac.be/) (onglet MMP : créer un nouveau sous-dossier). Veuillez également avertir l'AwAC de cette nouvelle soumission en envoyant un mail à l'adresse [ets.awac@spw.wallonie.be.](mailto:ets.awac@spw.wallonie.be)

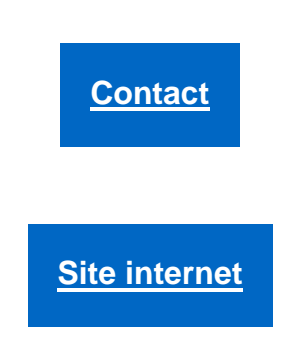

Ce message n'engage aucunement l'AWAC et reste informel. Tout courrier officiel doit toujours actuellement être confirmé par lettre et revêtu de la signature d'un agent dûment mandaté.

Cette newsletter vous est envoyée par l'équipe ETS de l'AWAC. Pour toutes questions ou remarques, contacter [ets.awac@spw.wallonie.](mailto:ets.awac@spw.wallonie)

**Désinscription**